Логин ОО

# **Всероссийская проверочная работа**

### **по профильному учебному предмету «ИНФОРМАТИКА»**

**для обучающихся первых курсов по очной форме обучения по образовательным** 

**программам среднего профессионального образования на базе основного общего** 

**образования**

#### **Инструкция по выполнению работы**

На выполнение работы по информатике отводится 2 часа 30 минут (150 минут). Работа включает в себя 15 заданий.

Ответы на задания 1–12 запишите в поля ответов в тексте работы. В случае записи неверного ответа зачеркните его и запишите рядом новый.

Результатом выполнения каждого из заданий 13–15 является отдельный файл. Формат файла, его имя и каталог для сохранения Вам сообщат организаторы.

При выполнении работы не разрешается пользоваться учебником, рабочими тетрадями и другими справочными материалами.

При необходимости можно пользоваться черновиком. Записи в черновике проверяться и оцениваться не будут.

Советуем выполнять задания в том порядке, в котором они даны. В целях экономии времени пропускайте задание, которое не удаётся выполнить сразу, и переходите к следующему. Если после выполнения всей работы у Вас останется время, то Вы сможете вернуться к пропущенным заданиям.

Баллы, полученные Вами за выполненные задания, суммируются. Постарайтесь выполнить как можно больше заданий и набрать наибольшее количество баллов.

#### *Желаем успеха!*

*Таблица для внесения баллов участника*

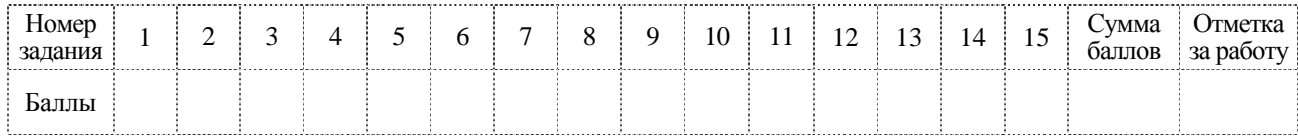

 $\mathbf{1}$ 

 $\mathbf{3}$ 

В одной из кодировок Unicode каждый символ кодируется 16 битами. Вова хотел написать текст (в нём нет лишних пробелов):

«Скользя по утреннему снегу, Друг милый, предадимся бегу Нетерпеливого коня И навестим поля пустые...»

Одно из слов ученик написал два раза подряд, поставив между одинаковыми словами один пробел. При этом размер написанного предложения в данной кодировке оказался на 18 байт больше, чем размер нужного предложения. Напишите в ответе лишнее слово.

От разведчика была получена следующая шифрованная радиограмма, переданная с использованием азбуки Морзе.

#### $\bullet\bullet\!=\bullet\!=\bullet\bullet\bullet\!=\bullet\!=\!-\bullet\bullet\!=$

При передаче радиограммы было потеряно разбиение на буквы, но известно, что использовались только следующие буквы.

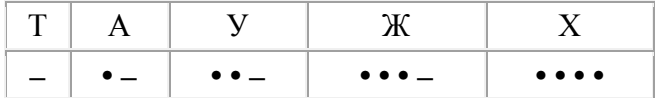

Определите текст радиограммы. В ответе укажите буквы, которые встречаются в тексте радиограммы более одного раза.

Ответ:

Определите количество натуральных двузначных чисел  $x$ , для которых истинно логическое выражение:

НЕ ( $x$  чётное) И НЕ ( $x > 67$ ).

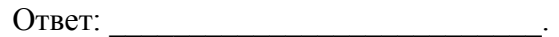

Между населёнными пунктами А, В, С, D, Е построены дороги, протяжённость которых приведена в таблице.

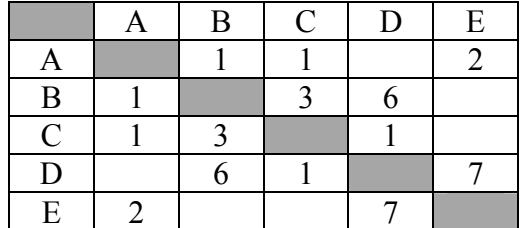

Определите длину кратчайшего пути между пунктами А и D (при условии, что передвигаться можно только по указанным в таблице дорогам). Каждый пункт можно посетить только один раз.

OTBET:

У исполнителя Делитель две команды, которым присвоены номера:

# 1. раздели на 2

# 2. вычти 1

Первая из них уменьшает число на экране в 2 раза, вторая уменьшает его на 1.

Исполнитель работает только с натуральными числами.

Составьте алгоритм получения из числа 27 числа 3, содержащий не более 5 команд. В ответе запишите только номера команд.

(Например, 12121 - это алгоритм: раздели на 2 вычти 1 раздели на 2 вычти 1 раздели на 2, который преобразует число 30 в 3.)

Если таких алгоритмов более одного, то запишите любой из них.

OTBeT:

6

Ниже приведена программа, записанная на пяти языках программирования.

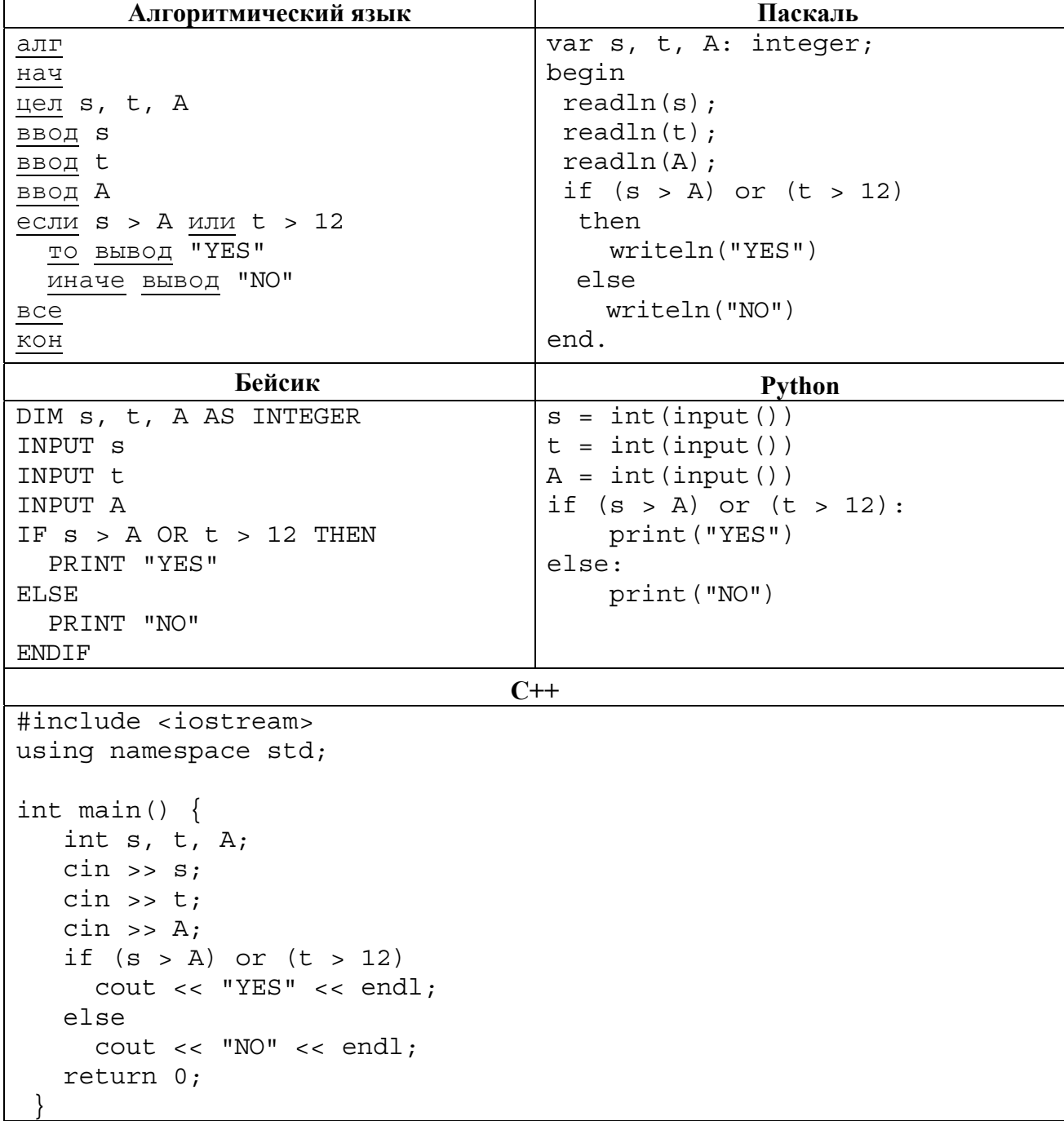

Было проведено 9 запусков программы, при которых в качестве значений переменных *s* и t вводились следующие пары чисел:

 $(13, 2)$ ;  $(11, 12)$ ;  $(-12, 12)$ ;  $(2, -2)$ ;  $(-10, -10)$ ;  $(6, -5)$ ;  $(2, 8)$ ;  $(9, 10)$ ;  $(1, 13)$ .

Укажите количество целых значений параметра  $A$ , при которых для указанных входных данных программа напечатает «YES» четыре раза.

Доступ к файлу cat.pptx, находящемуся на сервере presentation.edu, осуществляется по протоколу ftp. Фрагменты адреса файла закодированы цифрами от 1 до 7. Запишите последовательность этих цифр, кодирующую адрес указанного файла в сети Интернет.

 $1)$  /

 $\overline{7}$ 

8

- $2)$  ://
- $3)$  .pptx
- $4)$ cat
- 5) presentation
- $6)$  ftp
- $7)$  edu

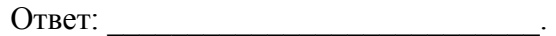

В языке запросов поискового сервера для обозначения логической операции «ИЛИ» используется символ «|», а для логической операции «И» - символ «&».

В таблице приведены запросы и количество найденных по ним страниц некоторого сегмента сети Интернет.

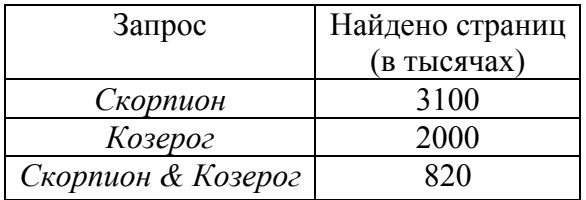

Какое количество страниц (в тысячах) будет найдено по запросу Скорпион | Козерог?

Считается, что все запросы выполнялись практически одновременно, так что набор страниц, содержащих искомые слова, не изменялся за время выполнения запросов.

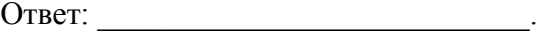

9

На рисунке – схема дорог, связывающих города А, Б, В, Г, Д, Е, Ж и К. По каждой дороге можно двигаться только в одном направлении, указанном стрелкой. Сколько существует различных путей из города А в город К?

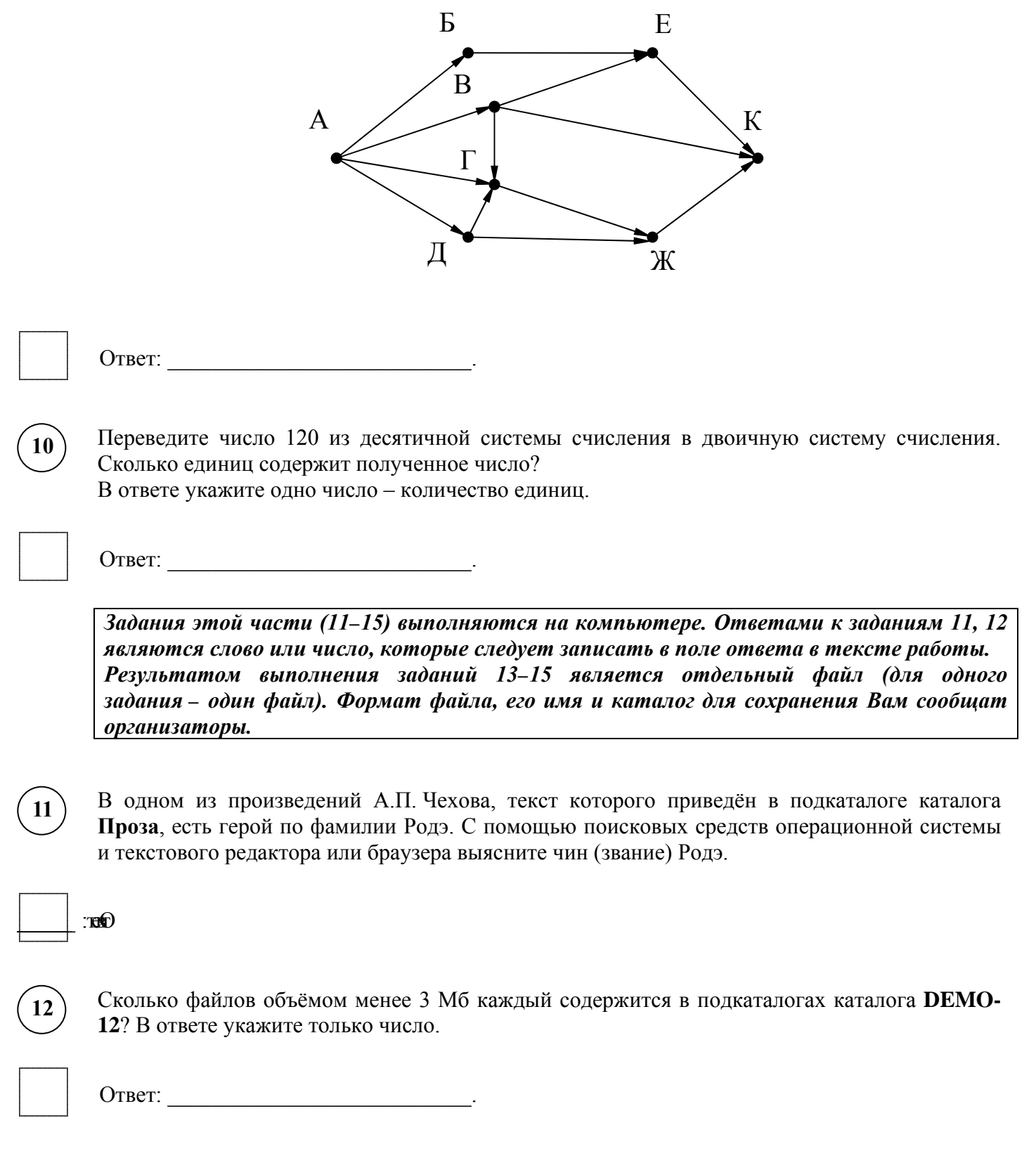

# *Выберите ОДНО из предложенных ниже заданий: 13.1 или 13.2 .*

**13.1**

Используя информацию и иллюстративный материал, содержащийся в каталоге ЗАДАНИЕ 13, создайте презентацию из **трёх** слайдов на тему «Ирга». В презентации должны содержаться краткие иллюстрированные сведения о растении и пример его использования в кулинарии. Все слайды должны быть выполнены в едином стиле, каждый слайд должен быть озаглавлен.

Презентацию сохраните в файле, имя которого Вам сообщат организаторы экзамена.

# **Требования к оформлению презентации**

1. Ровно три слайда без анимации. Параметры страницы (слайда): экран (16:9), ориентация альбомная.

2. Содержание, структура, форматирование шрифта и размещение изображений на слайдах:

● первый слайд – титульный слайд с названием презентации, в подзаголовке титульного слайда в качестве информации об авторе презентации указывается идентификационный номер участника экзамена;

● второй слайд – основная информация в соответствии с заданием, размещённая по образцу на рисунке макета слайда 2:

- заголовок слайда;
- два блока текста;
- два изображения;

● третий слайд – дополнительная информация по теме презентации, размещённая по образцу на рисунке макета слайда 3:

- заголовок слайда;
- три изображения;
- три блока текста.

На макетах слайдов существенным является наличие всех объектов, их взаимное расположение. Выравнивание объектов, ориентация изображений выполняются произвольно в соответствии с замыслом автора работы и служат наилучшему раскрытию темы.

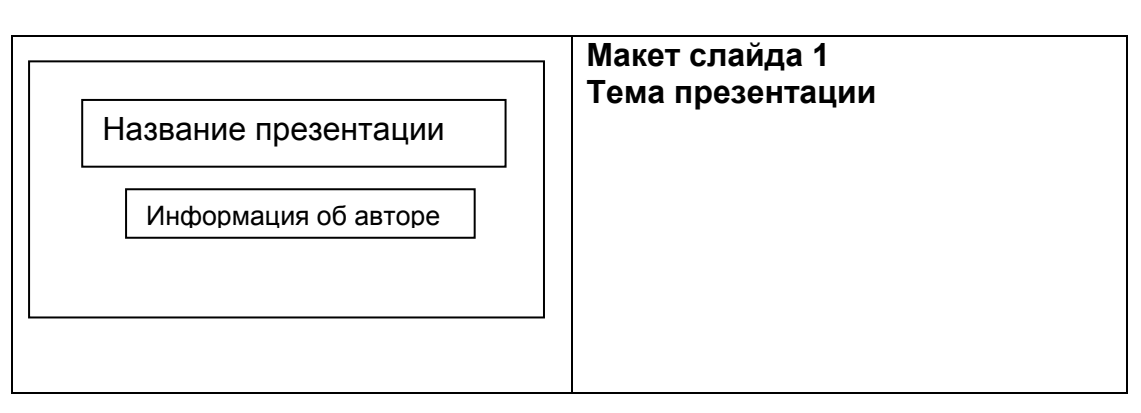

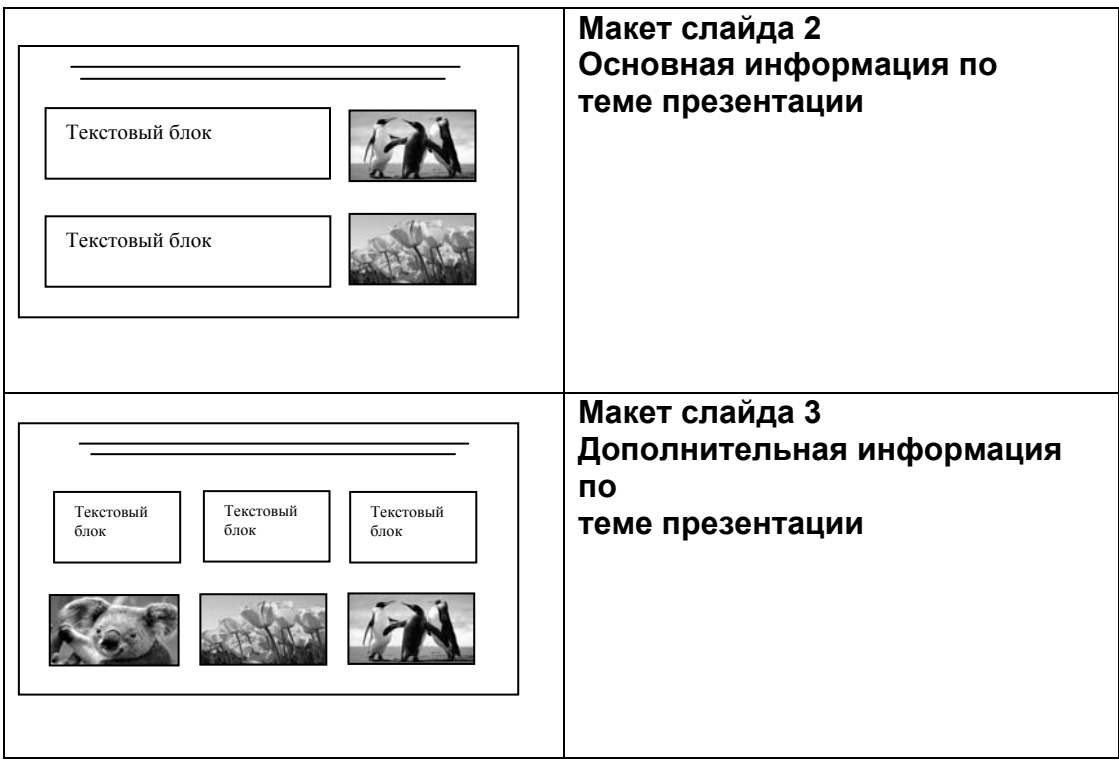

В презентации должен использоваться единый тип шрифта.

Размер шрифта: для названия презентации на титульном слайде – 40 пунктов; для подзаголовка на титульном слайде и заголовков слайдов – 24 пункта; для подзаголовков на слайдах 2 и 3 и для основного текста – 20 пунктов.

Текст не должен перекрывать основные изображения или сливаться с фоном.

**13.2**

Создайте в текстовом редакторе документ и напишите в нём следующий текст, точно воспроизведя всё оформление текста, имеющееся в образце.

Данный текст должен быть набран шрифтом размером 14 пунктов обычного начертания. Отступ первой строки первого абзаца основного текста – 1 см. Расстояние между строками текста не менее высоты одинарного, но не более полуторного междустрочного интервала. Основной текст выровнен по ширине; заголовок и текст в ячейках второго столбца таблицы – по центру. Текст в ячейках первого столбца таблицы выровнен по левому краю. В основном тексте и таблице есть слова, выделенные полужирным шрифтом и курсивом или подчёркиванием. Ширина таблицы меньше ширины основного текста. Таблица выровнена на странице по центру.

При этом допустимо, чтобы ширина Вашего текста отличалась от ширины текста в примере, поскольку ширина текста зависит от размеров страницы и полей. В этом случае разбиение текста на строки должно соответствовать стандартной ширине абзаца.

Интервал между текстом и таблицей не менее 12 пунктов, но не более 24 пунктов.

Текст сохраните в файле, имя которого Вам сообщат организаторы.

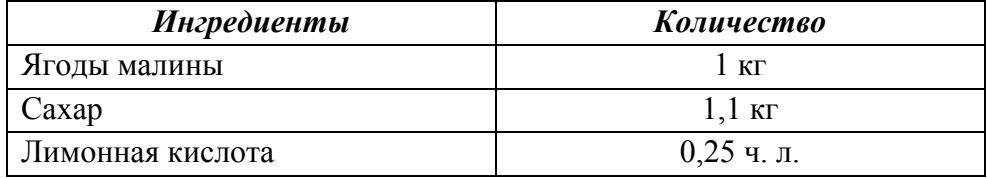

# **МАЛИНОВОЕ ВАРЕНЬЕ**

Перебрать килограмм *малины*, удалить мятые ягоды и веточки. Высыпать плоды на дуршлаг, помыть и дать стечь воде. Засыпать сахарным песком, оставить на 4 часа. Поставить сахарно-плодовую смесь на плиту. Постоянно помешивая, довести до кипения и проварить 3 минуты. Дать остыть. Повторить процедуру 3 раза. В конце по вкусу добавить лимонную кислоту, разложить горячее *малиновое варенье* по стерилизованным банкам, закатать банки.

**14**

В электронную таблицу занесли данные олимпиады по математике. Ниже приведены первые пять строк таблицы.

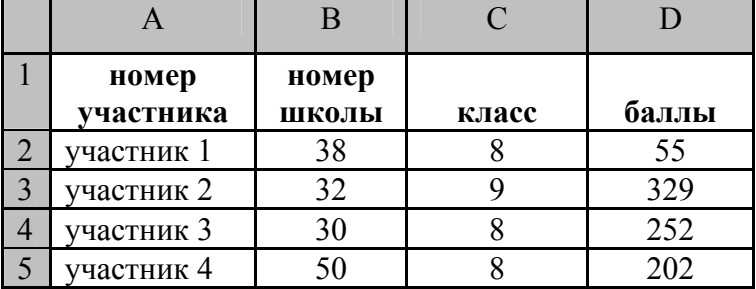

В столбце A записан номер участника; в столбце B- номер школы; в столбце C – класс; в столбце D – набранные баллы.

Всего в электронную таблицу были занесены данные по 1000 участников.

# *Выполните задание.*

Откройте файл с данной электронной таблицей (расположение файла Вам сообщат организаторы экзамена). На основании данных, содержащихся в этой таблице, выполните задания.

- 1. Сколько семиклассников набрали менее 200 баллов? Ответ на этот вопрос запишите в ячейку H2 таблицы.
- 2. Каков средний балл, полученный учениками школы № 20? Ответ на этот вопрос запишите в ячейку H3 таблицы с точностью не менее двух знаков после запятой.
- 3. Постройте круговую диаграмму, отображающую соотношение числа участников из школ № 1, 6 и 7. Левый верхний угол диаграммы разместите вблизи ячейки G6. В поле диаграммы должны присутствовать легенда (обозначение, какой сектор диаграммы соответствует каким данным) и числовые значения данных, по которым построена диаграмма.

Полученную таблицу необходимо сохранить под именем, указанным организаторами экзамена.

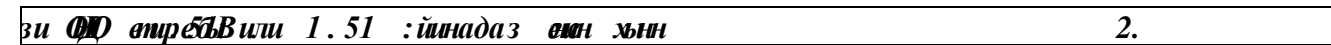

Исполнитель Робот умеет перемещаться по лабиринту, начерченному на плоскости, разбитой на клетки. Межлу соселними (по сторонам) клетками может стоять стена, через которую Робот пройти не может.

У Робота есть девять команд. Четыре команды - это команды-приказы:

#### вверх вниз влево вправо

При выполнении любой из этих команд Робот перемещается на одну клетку соответственно: вверх ↑, вниз ↓, влево ←, вправо →. Если Робот получит команду передвижения сквозь стену, то он разрушится.

Также у Робота есть команда закрасить, при которой закрашивается клетка, в которой Робот находится в настоящий момент.

Ещё четыре команды – это команды проверки условий. Эти команды проверяют, свободен ли путь для Робота в каждом из четырёх возможных направлений:

#### сверху свободно снизу свободно слева свободно справа свободно

Эти команды можно использовать вместе с условием «если», имеющим следующий вид:

если условие то

последовательность команд

 $BC<sub>0</sub>$ 

 $\mathbf{5}$ .

Здесь условие - одна из команд проверки условия.

Последовательность команд - это одна или несколько любых команд-приказов.

Например, для передвижения на одну клетку вправо, если справа нет стенки и закрашивания клетки, можно использовать такой алгоритм:

#### если справа свободно то

вправо

закрасить

**BCC** 

В одном условии можно использовать несколько команд проверки условий, применяя логические связки и, или, не, например:

#### если (справа свободно) и (не снизу свободно) то

#### вправо

**BCC** 

Для повторения последовательности команд можно использовать цикл «пока», имеющий следующий вид:

нц пока условие

последовательность команд

КП

Например, для движения вправо, пока это возможно, можно использовать следующий алгоритм:

### нц пока справа свободно

вправо

КП

# *Выполните задание.*

На бесконечном поле имеются две вертикальные стены одинаковой длины, расположенные точно одна напротив другой. **Длина стен неизвестна**. **Расстояние между стенами неизвестно**. Робот находится справа от первой стены в клетке, расположенной у её нижнего края.

На рисунке указан один из возможных способов расположения стен и Робота (Робот обозначен буквой «Р»):

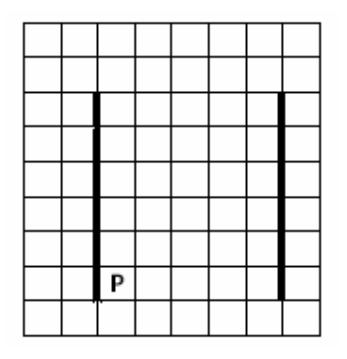

Напишите для Робота алгоритм, закрашивающий все клетки самого верхнего ряда, расположенные между стенами. Робот должен закрасить только клетки, удовлетворяющие данному условию. Например, для приведённого выше рисунка Робот должен закрасить следующие клетки (см. рисунок):

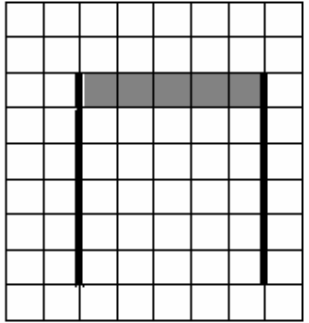

Конечное расположение Робота может быть произвольным. Алгоритм должен решать задачу для произвольного размера поля и любого допустимого расположения стен внутри прямоугольного поля. При исполнении алгоритма Робот не должен разрушиться.

Алгоритм может быть выполнен в среде формального исполнителя или записан в текстовом редакторе.

Сохраните алгоритм в формате программы Кумир или в текстовом файле. Название файла и каталог для сохранения Вам сообщат организаторы экзамена.

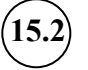

Напишите программу, которая в последовательности натуральных чисел определяет количество чисел, кратных 6. Программа получает на вход количество чисел в последовательности, а затем сами числа. В последовательности всегда имеется число, кратное 6.

Количество чисел не превышает 1000. Введённые числа не превышают 30 000. Программа должна вывести одно число – количество чисел, кратных 6.

# **Пример работы программы:**

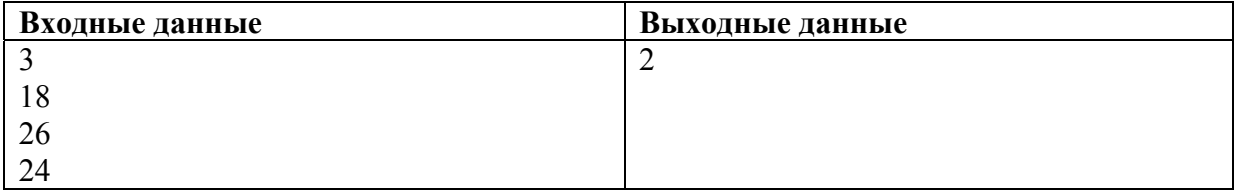